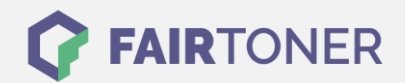

## **Brother MFC-9142 CDN Trommel Reset**

**Schritt-für-Schritt: So setzen Sie die Trommel Ihres Druckers ganz einfach zurück! TROMMEL RESET**

Hier finden Sie die passende Trommel Reset-Anleitung für den Brother MFC-9142 CDN. Diese Anleitung funktioniert für die originale Brother DR-241 CL Trommel und auch für die kompatible Trommel. Um einen Brother MFC-9142 CDN Trommel Reset durchzuführen, befolgen Sie bitte die

1. Den Drucker einschalten und die obere Abdeckklappe schließen

einzelnen Schritte und gehen dabei rasch vor, um ein Zurückfallen zu vermeiden.

- 2. Drücken Sie "X", um den Druckerfehler zu unterbrechen
- 3. Betätigen Sie das "Werkzeug-Symbol" für das richtige Menü
- 4. Drücken Sie nacheinander "Alle Einstell." "Geräte -Info" und "Lebensdauer Teile"
- 5. Nun tippen Sie kurz in den Bereich der Zifferntasten, die LEDs leuchten auf
- 6. Drücken und halten Sie "#" so lange, bis sich die Anzeige am Touchscreen ändert
- 7. Wählen Sie jetzt die Trommel in der richtigen Farbe
- 8. Bestätigen Sie Ihre Auswahl durch "Ja" und drücken Sie auf das "Home" Symbol (Haus)

Der Brother Trommel Reset wurde damit abgeschlossen und der Trommelzähler ist zurückgesetzt.

## **Verbrauchsmaterial für Brother MFC-9142 CDN Drucker bei FairToner**

Kaufen Sie hier bei [FairToner](https://www.fairtoner.de/) die passende Trommel für Ihren Brother MFC-9142 CDN Drucker.

- [Brother MFC-9142 CDN Trommel](https://www.fairtoner.de/trommeln/brother-trommeln/brother-mfc-9142-cdn-trommeln/)
- [Brother DR-241 CL Trommel](https://www.fairtoner.de/oem/brother-dr-241cl-trommeln/)

**FAIRTONER.DE ONLINESHOP / SOFORTHILFE / RATGEBER**

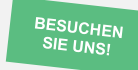

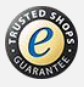